# Shazam Bolt\$

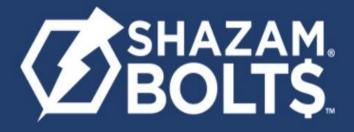

Shazam Bolt\$ is a fraud transaction alerting, balance monitoring and ATM locator application that can be downloaded from the Apple App Store, Google Play Store or by logging into

https://bolts.shazam.net/ShazamWebPortal/index.php for FREE!

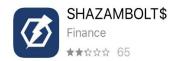

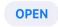

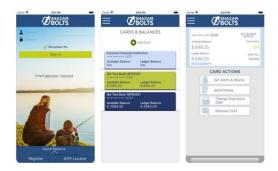

Apple App Store (Iphone/Ipad)

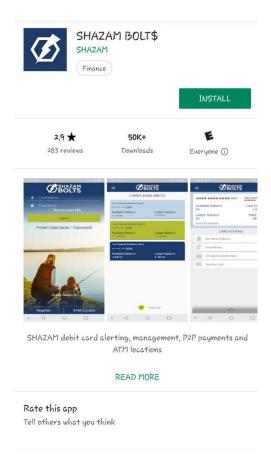

Google Play Store (Android)

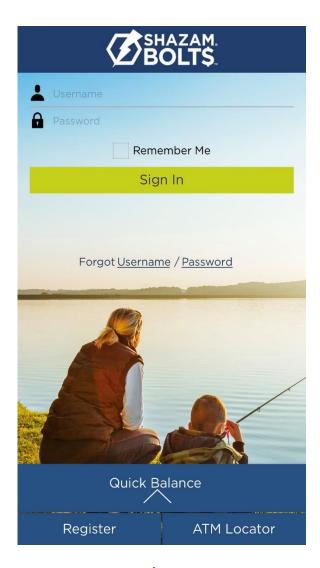

https://bolts.Shazam.net/ShazamWebPortal/index.php

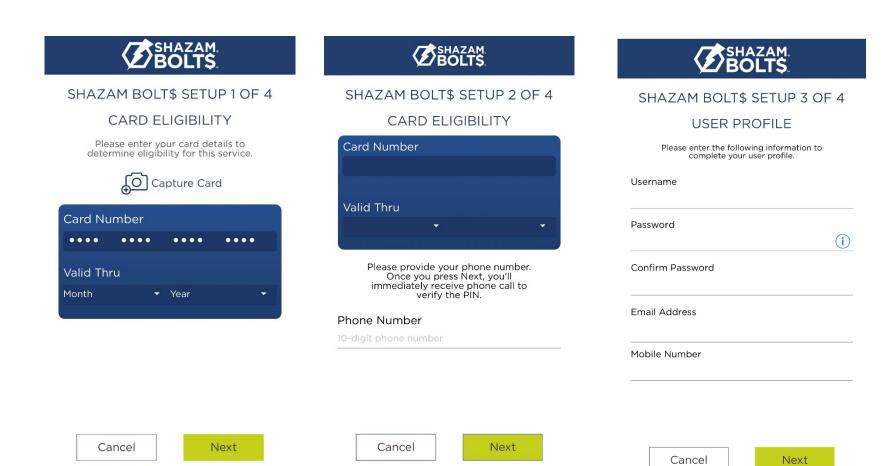

Step 1: Enter full card number and expiration date. <Next>

Step 2: Verify card number/expiration is correct and enter phone number. <Next>

You will receive a phone call immediately to verify, enter the PIN associated with your debit card.

Step 3: Create a Username/Password and enter the information requested. Next>

Note: Passwords must contain at least one capital letter, one lowercase letter, one number, one special character (!, @, #, \$, %, \$, or \*) and be 5 to 32 characters in length. Cardholders are required to change password every 90 days.

|                            | BOLT\$                                    | SHAZAM. BOLT\$                                                                                                    |
|----------------------------|-------------------------------------------|----------------------------------------------------------------------------------------------------|
| SHAZAM BOLT\$ SETUP 4 OF 4 |                                           | SHAZAM BOLT\$                                                                                                    |
| USER PROFILE               |                                           | SETUP SUCCESSFU                                                                                                    |
| Please enter the fo        | ollowing information to our user profile. |                                                                                                    |
| First Name                 | МІ                                        | Congratulations!                                                                                                    |
| Last Name                  |                                           |                                                                                                    |
| Address                    |                                           |                                                                                                    |
| City                       | State                                     | You've successfully set up yo<br>SHAZAM BOLT\$ account. Make<br>to check your email and click<br>activation link.         |
| Zip Code                   |                                           | Once your account is active, y<br>receive standard alerts via ema<br>change your preferences, go to<br>Alerts and Blocks. |
|                            |                                           |                                                                                                    |
| Cancel                     | Next                                      | Done                                                                                                    |

Step 4: Enter additional information to complete your user profile. <Next>

Setup is Successful. Check your email and click the activation link, this will activate the Shazam Bolt\$ app.

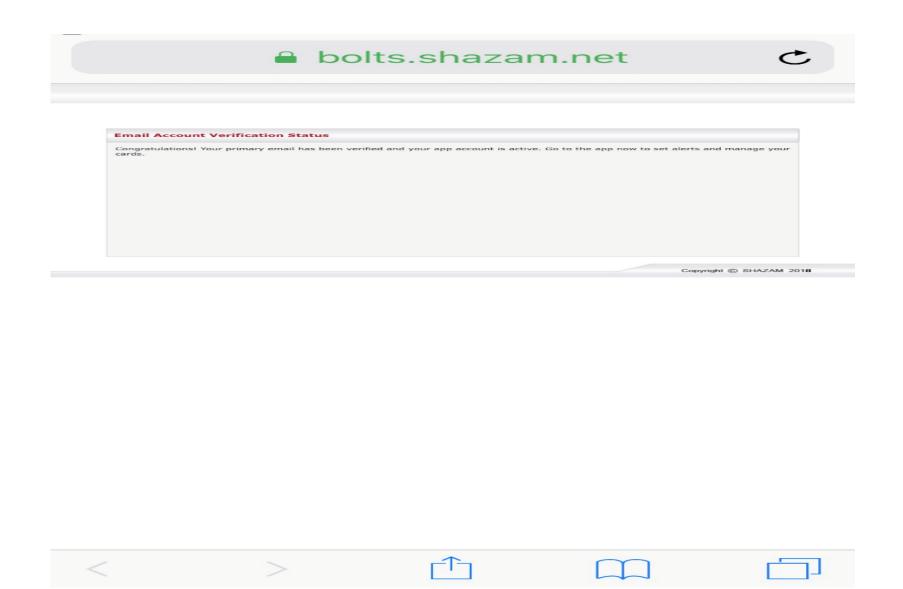

<sup>\*\*</sup>Email address is used for the alerts you will receive. If you prefer to receive text message alerts enter **secondary** email address as 10 digit phone <a href="mailto:number@vtext.com">number@vtext.com</a> (for Verizon), <a href="mailto:number@txt.att.net">number@messaging.sprintpcs.com</a> (for Sprint). Keep primary as your general email address.

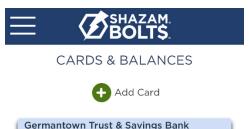

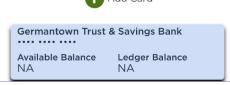

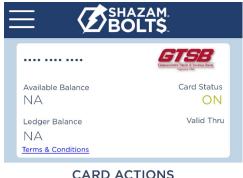

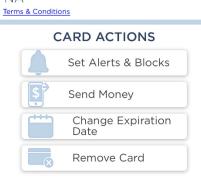

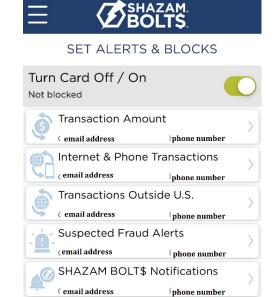

#### Cards and Balances:

This is where you will find your card balances and add an additional card.

Select the 3 bars at the top left to access User Profile, Login Preferences, User Settings, ATM Locator, and Shortcuts.

### **Card Actions:**

Tap anywhere in the blue area to open Card Actions.

#### Set Alerts & Blocks:

Block or Unblock your card Select each tab to set up alerts Your email address and phone number should appear in each section.

Done

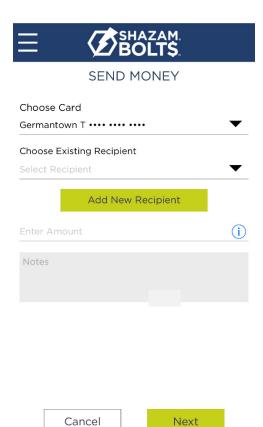

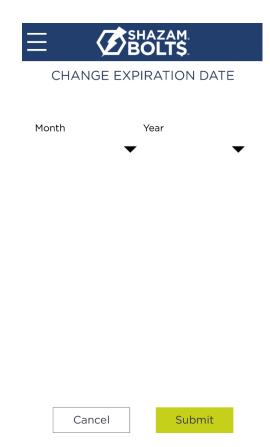

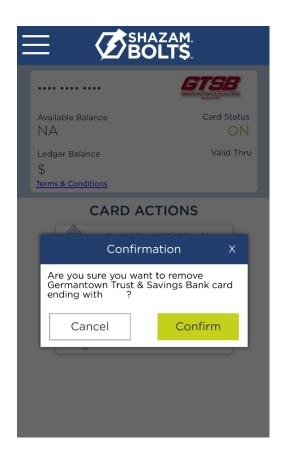

## **Send Money:**

Send money by selecting Add New Recipient and enter information requested.

# **Change Expiration Date:**

When you receive a new card, change your expiration date here.

## **Remove Card:**

To remove your card entirely from the Shazam Bolt\$ App.